# Configurar a interface StarOS MTU, APN e assinantes locais  $\overline{\phantom{a}}$

## **Contents**

**Introduction Prerequisites Requirements** Componentes Utilizados Informações de Apoio **Configurar** Configuração do tamanho da MTU da interface Configuração de tamanho de MTU de túnel de dados APN Subscriber Profile (subs CDMA) **Verificar Troubleshoot** 

# Introduction

Este documento descreve como configurar a Interface de MTU do StarOS, APN e Assinantes locais.

O StarOS tem várias CLIs para configurar o tamanho da Unidade Máxima de Transmissão (MTU - Maximum Transmission Unit) para interfaces, APNs e perfil de assinantes locais.

# **Prerequisites**

### Requirements

Não existem requisitos específicos para este documento.

### Componentes Utilizados

Este documento não se restringe a versões de software e hardware específicas.

# Informações de Apoio

A unidade de transmissão máxima (MTU) define o maior tamanho de pacotes que uma interface pode transmitir sem a necessidade de fragmentar.

Os pacotes IP maiores que o MTU devem passar pelos procedimentos de fragmentação de IP.

O valor de MTU é o tamanho do quadro sem cabeçalhos Ethernet, marcação de VLAN ou outra sobrecarga.

# **Configurar**

#### · Interface Configuração de tamanho de MTU

**configure context** *context\_name* **interface** *interface\_name* **ip mtu** *bytes* **end**

Referência: [Referência de Interface de Linha de Comando, Comandos do Modo de Configuração](/content/en/us/td/docs/wireless/asr_5000/21-23/Mode_E-F-CLI-Reference/21-23-cli-reference-e-f/21-17-CLI-Reference-E-F_chapter_01110.html#reference_efc41d4a-d644-4de5-9c21-c95c5fc217f9) [de Interface Ethernet, StarOS 21.23](/content/en/us/td/docs/wireless/asr_5000/21-23/Mode_E-F-CLI-Reference/21-23-cli-reference-e-f/21-17-CLI-Reference-E-F_chapter_01110.html#reference_efc41d4a-d644-4de5-9c21-c95c5fc217f9)

Essa configuração é aplicada pela NPU/iftask/VPP do ASR5500/VPC.

Essa configuração funciona em uma camada inferior em comparação com a configuração de MTU de APN, o que significa que ela funciona em pkts ip/ipv6 e não é sensível a túnel.

Para ser mais específico, ele funciona somente em pacotes IP de saída (dados + ctrl) e fragmenta os pacotes para tamanhos menores com base no valor configurado.

O MTU de IP é suportado para uma interface normal e uma interface ponto a ponto (portas OLC).

O tamanho máximo de MTU permitido com uma porta OLC é 1600.

O tamanho máximo de MTU permitido com uma porta Ethernet é 2048. O tamanho padrão de MTU é 1500.

Os tamanhos máximos para MTUs Ethernet são:

- Tráfego não marcado (não VLAN): ip MTU *mtu-size* + cabeçalho ethernet
- Tráfego de VLAN: ip MTU mtu-size + cabeçalho ethernet + cabeçalho vlan
- Configuração de tamanho de MTU de túnel de dados APN

```
configure
   context context_name
     apn apn_name
      pco-options link-mtu bytes
      ppp mtu bytes
       data-tunnel mtu bytes
       policy ipv6 tunnel mtu exceed { fragment inner | notify-sender | fragment }
       access-link ip-fragmentation { df-ignore | normal | df-fragment-and-icmp-notify }
       end
```
• **ppp mtu** *bytes* Referência: <u>[Referência da interface de linha de comando, Comandos do](/content/en/us/td/docs/wireless/asr_5000/21-23/Mode_A-B-CLI-Reference/21-23-cli-reference-a-b/21-17-CLI-Reference-A-B_chapter_0100001.html#reference_8fe20ef4-bbb5-4a08-bb2f-1802301b8231)</u> [modo de configuração APN, StarOS 21.23](/content/en/us/td/docs/wireless/asr_5000/21-23/Mode_A-B-CLI-Reference/21-23-cli-reference-a-b/21-17-CLI-Reference-A-B_chapter_0100001.html#reference_8fe20ef4-bbb5-4a08-bb2f-1802301b8231)

Esta configuração controla o payload MTU do túnel de dados de Downlink para IPv4 no Gateway StarOS. Os pacotes que excedem esse tamanho são fragmentados e encapsulados em túnel. O valor é um inteiro de 100 a 2000. Padrão: 1500 *Importante: A* MTU se refere ao payload PPP que exclui os dois octetos PPP. Portanto, um MTU de 1500 corresponde ao MTU padrão de 3GPP de 1502 para pacotes GTP com payloads

PPP.

• data-tunnel mtu *bytes*Referência: <u>[Referência da interface de linha de comando,](/content/en/us/td/docs/wireless/asr_5000/21-23/Mode_A-B-CLI-Reference/21-23-cli-reference-a-b/21-17-CLI-Reference-A-B_chapter_0100001.html#reference_62da2b04-87b7-4ccf-aacb-aee7a2c6910c)</u> [Comandos do modo de configuração APN, StarOS 21.23](/content/en/us/td/docs/wireless/asr_5000/21-23/Mode_A-B-CLI-Reference/21-23-cli-reference-a-b/21-17-CLI-Reference-A-B_chapter_0100001.html#reference_62da2b04-87b7-4ccf-aacb-aee7a2c6910c)Conforme RFC-4861, o P-GW suporta o envio da opção de MTU IPv6 em RAs para tipos de PDN IPv6 e IPv4v6 para a UE.A (Internet) agora pode enviar um pacote de dados de downlink e, com base na MTU configurada, a fragmentação de dados é executada na origem, se necessário.Esse recurso também reduz o número de mensagens de erro de pacote ICMPv6 muito grande na rede do cliente.Esta configuração controla o payload MTU do túnel de dados Downlink para IPv6.Os pacotes que excedem esse tamanho são descartados/fragmentados com base na configuração de "política". O valor é um inteiro entre 1280 e 2000. Padrão: 1500Caution: Como esse recurso interage com a configuração TCP MSS.RFC [6691](https://tools.ietf.org/html/rfc6691) excerto:""" 2. A breve declaração Ao calcular o valor a ser colocado na opção TCP MSS, a MTU O valor DEVE ser diminuído somente pelo tamanho do IP fixo e do TCP os cabeçalhos e NÃO DEVEM ser reduzidos para levar em conta qualquer IP possível ou opções de TCP; inversamente, o remetente DEVE reduzir o comprimento dos dados TCP para considerar todas as opções de IP ou TCP que estão incluídas no pacotes que ele envia. O resto deste documento expõe sobre essa declaração, e o objetivo é evitar a fragmentação em nível de IP de Pacotes TCP."""Isso significa que o payload real é reduzido por bytes de opções de TCP para um determinado TCP MSS.Se tomarmos como exemplo as opções de MSS de 1390 e TCP de 12 bytes, o payload é 1378 bytes.PAYLOAD 1378 + TCP 32 + = 1410 ( 1378B [PAYLOAD] + 12B [opções TCP] = 1390B MSS) IPv6 40 + = 1450 GTPU 8 + = 1462 UDP 8 + = 1470 IP 20 + = 1490 <— `data-tunel mtu` é comparado aqui VLAN 4 + = 1494 ETH 14 = 1504 +---------------------------+ DT-MTU +------------------------------

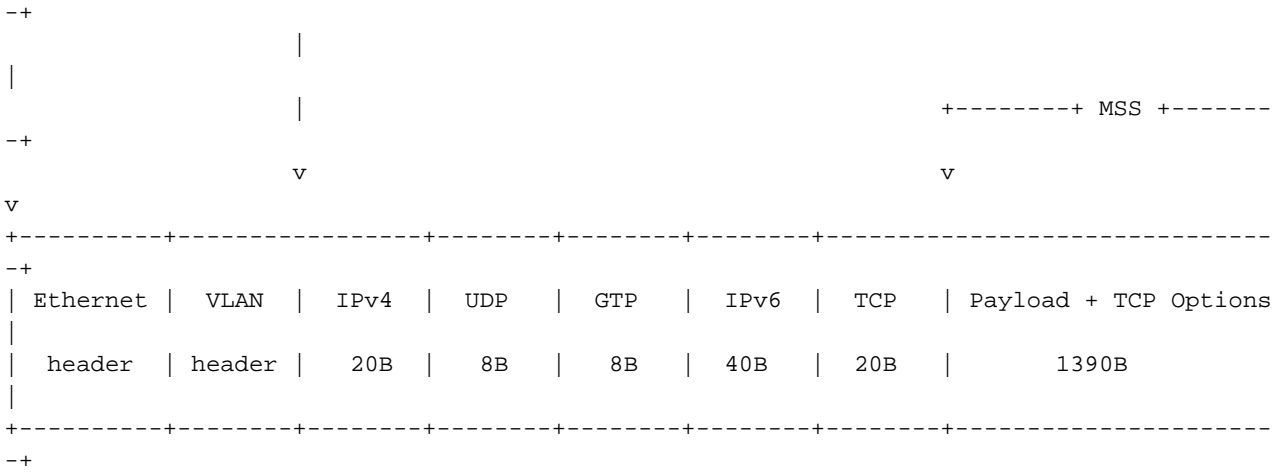

Se o MTU de sintonia de dados configurado for menor que 1490 no caso acima, o mtu excede a política será aplicado ao pacote.

• policy ipv6 tunnel mtu excede { fragment internal | notificador | fragmento }Referência: [Referência da interface de linha de comando, Comandos do modo de configuração APN,](/content/en/us/td/docs/wireless/asr_5000/21-23/Mode_A-B-CLI-Reference/21-23-cli-reference-a-b/21-17-CLI-Reference-A-B_chapter_0100001.html#reference_316ed046-e1f2-4a91-89c5-4748d60d51a4) [StarOS 21.23](/content/en/us/td/docs/wireless/asr_5000/21-23/Mode_A-B-CLI-Reference/21-23-cli-reference-a-b/21-17-CLI-Reference-A-B_chapter_0100001.html#reference_316ed046-e1f2-4a91-89c5-4748d60d51a4)Se considerarmos o seguinte pacote visto na interface SGi: | Frame 81: 1514 bytes on wire (12112 bits), 1514 bytes captured (12112 bits) 1514 | 14 | Ethernet II, Src: fa:16:3e:5e:0a:23 (fa:16:3e:5e:0a:23), Dst: fa:16:3e:5d:f8:03 (fa:16:3e:5d:f8:03) 1500 | 4 | 802.1Q Virtual LAN, PRI: 0, DEI: 0, ID: 70

1496 | 40 | Internet Protocol Version 6, Src: 2001:192:168:80:f816:3eff:fe60:93a, Dst: 2001:20::4c99:6101

1456 | 1456 | Internet Control Message Protocol v6

Onde a primeira coluna representa os bytes acumulados e a segunda coluna - comprimento do cabeçalho.- fragmento internoO sistema executará uma fragmentação interna do IPv6 no iniciador do túnel GTP, que é o usuário, se o pacote do assinante exceder o MTU após o encapsulamento.O pacote em S1-U será fragmentado da seguinte maneira: # Frag #1

```
 | Frame 51: 1510 bytes on wire (12080 bits), 1510 bytes captured (12080 bits)
1510 | 14 | Ethernet II, Src: fa:16:3e:b5:f6:b2 (fa:16:3e:b5:f6:b2), Dst:
fa:16:3e:96:00:d9 (fa:16:3e:96:00:d9)
1496 | 4 | 802.1Q Virtual LAN, PRI: 0, DEI: 0, ID: 40
1492 | 20 | Internet Protocol Version 4, Src: 10.1.40.1, Dst: 192.168.1.100
1472 | 8 | User Datagram Protocol, Src Port: 1, Dst Port: 2152
1464 | 8 | GPRS Tunneling Protocol
1456 | 48 | Internet Protocol Version 6, Src: 2001:192:168:80:f816:3eff:fe60:93a, Dst:
2001:20::4c99:6101
1408 | 1408 | Internet Control Message Protocol v6
# Frag #2
            | Frame 52: 150 bytes on wire (1200 bits), 150 bytes captured (1200 bits)
 150 | 14 | Ethernet II, Src: fa:16:3e:b5:f6:b2 (fa:16:3e:b5:f6:b2), Dst:
fa:16:3e:96:00:d9 (fa:16:3e:96:00:d9)
 136 | 4 | 802.1Q Virtual LAN, PRI: 0, DEI: 0, ID: 40
  132 | 20 | Internet Protocol Version 4, Src: 10.1.40.1, Dst: 192.168.1.100
 112 | 8 | User Datagram Protocol, Src Port: 1408, Dst Port: 2152
        8 | GPRS Tunneling Protocol
   96 | 48 | Internet Protocol Version 6, Src: 2001:192:168:80:f816:3eff:fe60:93a, Dst:
2001:20::4c99:6101
   48 | 48 | Data (48 bytes)
```
- emissor de notificaçõesO sistema é uma descoberta de PMTU e envia "Pacote ICMPv6 Muito Grande" ao remetente original se o pacote do assinante exceder MTU após o encapsulamento. - fragmento O sistema fará uma fragmentação de IPv6 externo se o pacote do assinante exceder MTU após o encapsulamento.O pacote em S1-U será fragmentado da seguinte maneira:

```
# Frag #1
             | Frame 108: 1510 bytes on wire (12080 bits), 1510 bytes captured (12080 bits)
1510 | 14 | Ethernet II, Src: fa:16:3e:b5:f6:b2 (fa:16:3e:b5:f6:b2), Dst:
fa:16:3e:96:00:d9 (fa:16:3e:96:00:d9)
1496 | 4 | 802.1Q Virtual LAN, PRI: 0, DEI: 0, ID: 40
1492 | 20 | Internet Protocol Version 4, Src: 10.1.40.1, Dst: 192.168.1.100
1472 | 8 | User Datagram Protocol, Src Port: 2152, Dst Port: 2152
1464 | 8 | GPRS Tunneling Protocol
1456 | 40 | Internet Protocol Version 6, Src: 2001:192:168:80:f816:3eff:fe60:93a, Dst:
2001:20::4c99:6201
1416 | 1416 | Internet Control Message Protocol v6
# Frag #2
            | Frame 109: 78 bytes on wire (624 bits), 78 bytes captured (624 bits)
  78 | 14 | Ethernet II, Src: fa:16:3e:b5:f6:b2 (fa:16:3e:b5:f6:b2), Dst:
fa:16:3e:96:00:d9 (fa:16:3e:96:00:d9)
   64 | 4 | 802.1Q Virtual LAN, PRI: 0, DEI: 0, ID: 40
   60 | 20 | Internet Protocol Version 4, Src: 10.1.40.1, Dst: 192.168.1.100
   40 | 40 | Data (40 bytes)
```
• access-link ip-fragmentation { df-ignore | normal | df-fragment-and-icmp-notify }Referência: [Referência da interface de linha de comando, Comandos do modo de configuração APN,](/content/en/us/td/docs/wireless/asr_5000/21-23/Mode_A-B-CLI-Reference/21-23-cli-reference-a-b/21-17-CLI-Reference-A-B_chapter_0100001.html#reference_ec7249c2-05d9-4ce3-a4f1-a45e02e75dd0) [StarOS 21.23](/content/en/us/td/docs/wireless/asr_5000/21-23/Mode_A-B-CLI-Reference/21-23-cli-reference-a-b/21-17-CLI-Reference-A-B_chapter_0100001.html#reference_ec7249c2-05d9-4ce3-a4f1-a45e02e75dd0)df-ignoreNa configuração padrão, o StarOS sempre fragmentará o pacote independentemente do bit df.-normalDescarta o pacote e envia uma mensagem ICMP inalcançável à origem do pacote.- df-fragment-and-icmp-notifyIgnora parcialmente o bit DF; fragmenta e encaminha o pacote, mas também retorna uma mensagem de erro ICMP para a origem do pacote.

• **pco-options link-mtu <>**Referência: <u>[Referência da interface de linha de comando, Comandos](/content/en/us/td/docs/wireless/asr_5000/21-3_N5-5/CLI/A-B/21-3_A-B_CLI-Reference/21-3_A-B_CLI-Reference_chapter_011110.html#reference_b04fba76-b050-4733-ba63-538315de5733)</u> [do modo de configuração APN, StarOS 21.23](/content/en/us/td/docs/wireless/asr_5000/21-3_N5-5/CLI/A-B/21-3_A-B_CLI-Reference/21-3_A-B_CLI-Reference_chapter_011110.html#reference_b04fba76-b050-4733-ba63-538315de5733)Configura o APN para incluir a MTU do link no PCO IE, se solicitado pela UE.Quando a UE envia uma solicitação PCO de tamanho de MTU de link IPv4 durante conexão inicial/PDN autônoma, o S-GW/SGSN/HSGW envia o mesmo de forma transparente em Criar solicitação de sessão, Criar/atualizar solicitação de contexto PDP ou PBU para P-GW, GGSN ou PMIP-PGW.Criar resposta da sessão, Criar/atualizar Resposta de contexto PDP/PBA serão enviados com o valor de PCO de tamanho de MTU configurado mais recente no APN.Se a UE estiver em roaming de saída, o valor padrão (1500) será fornecido no PCO de tamanho de MTU.

#### • Subscriber Profile (subs CDMA)

**configure**

 **context** *context\_name* **subscriber** *default* **ipv6 minimum-link-mtu** *bytes* **ppp mtu** *bytes* **mobile-ipv6 tunnel mtu** *bytes* **pco-options link-mtu** *bytes* **end**

Referência: [Referência da interface da linha de comando, Comandos do modo de configuração](/content/en/us/td/docs/wireless/asr_5000/21-23/Mode_R-Z-CLI-Reference/21-23-cli-reference-r-z/21-14-R-Z_CLI_Reference_chapter_0101110.html) [do assinante, StarOS 21.23](/content/en/us/td/docs/wireless/asr_5000/21-23/Mode_R-Z-CLI-Reference/21-23-cli-reference-r-z/21-14-R-Z_CLI_Reference_chapter_0101110.html)

### **Verificar**

Use esta seção para confirmar se a sua configuração funciona corretamente.

Comandos do StarOS abaixo para verificar a configuração:

```
show configuration
show configuration verbose
show configuration apn apn_name
```
### **Troubleshoot**

Esta seção fornece as informações que você pode usar para solucionar problemas de sua configuração.

- monitore o assinante com verbosity 3 mínimo - para ver as opções de PCO.

- Pcap externo - para ver a fragmentação do pacote